## **コラボノートの授業開始・終了方法**

コラボノートはクラウド上で自由に書き込みが出来るアプリです 授業中以外はノートに書き込みが出来なように、先生の方で授業の開始・終了を制御しましょう

■先生が授業を終了する (この後、児童生徒の書き込みが不可)

①対象のノートを開き「設定」から「授業を終わる」を選択する ②児童生徒が書込・参照の可不可を選択して設定する

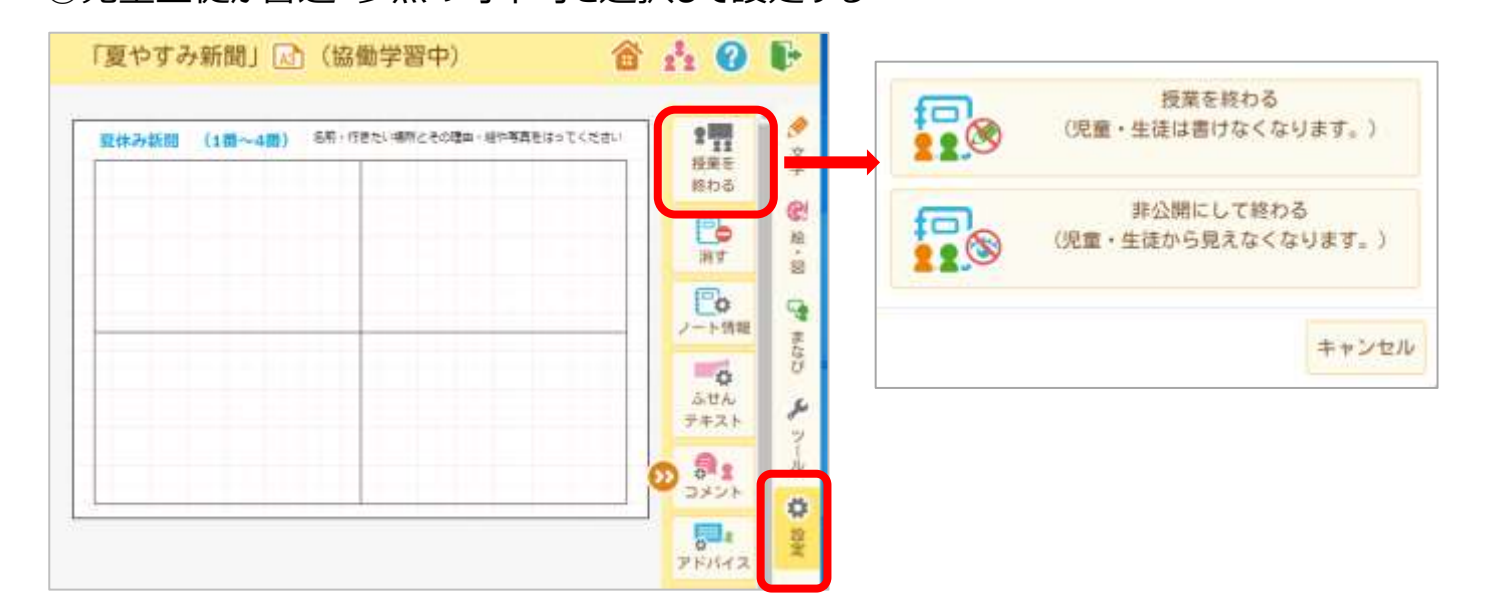

■終了した授業を再開する(この後、児童生徒の書き込みが可)

①先頭ページに戻り「作成したノート」を選択する

②再開したいノートにチェックを入れて、「授業を始める」を選択し進める

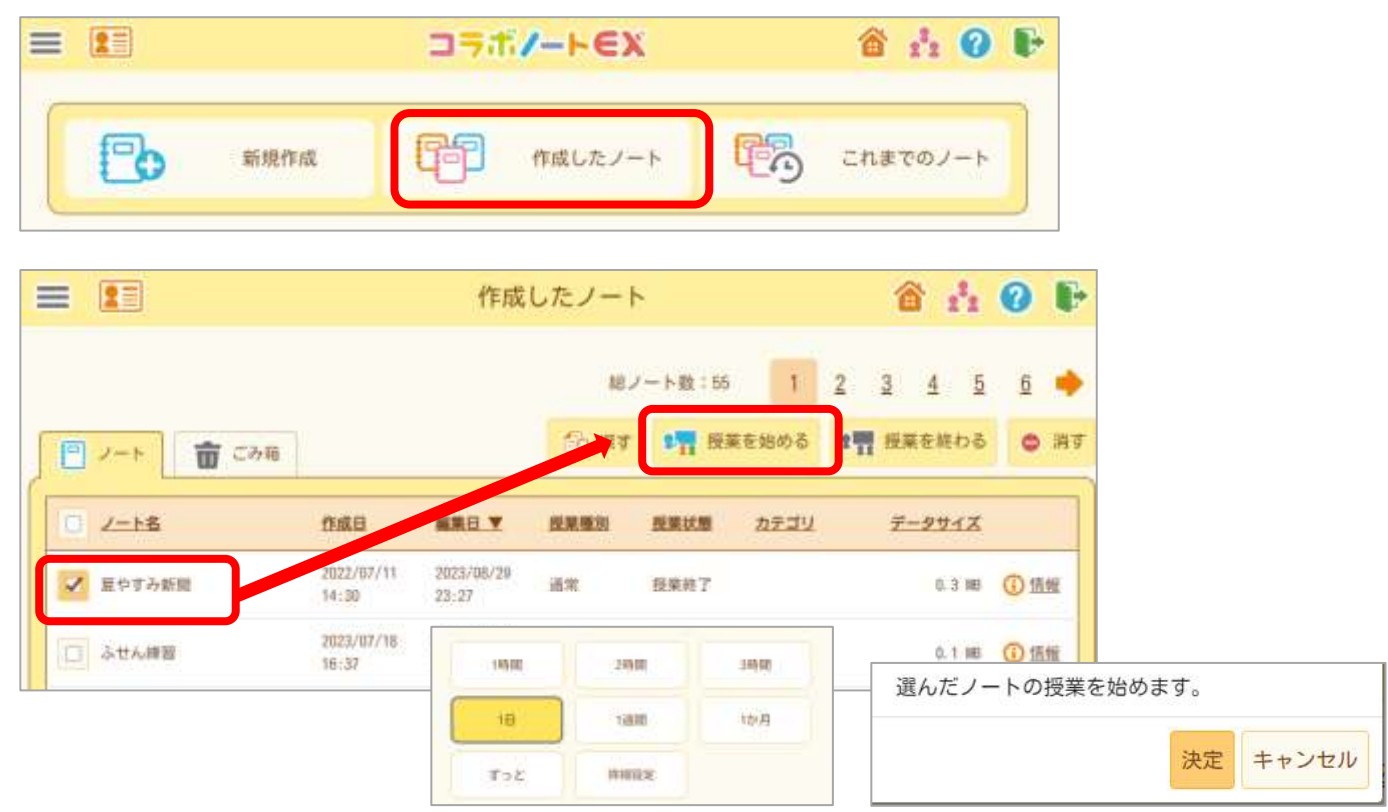